## **東京都⽇の出町 LINE 登録⼿順のご案内**

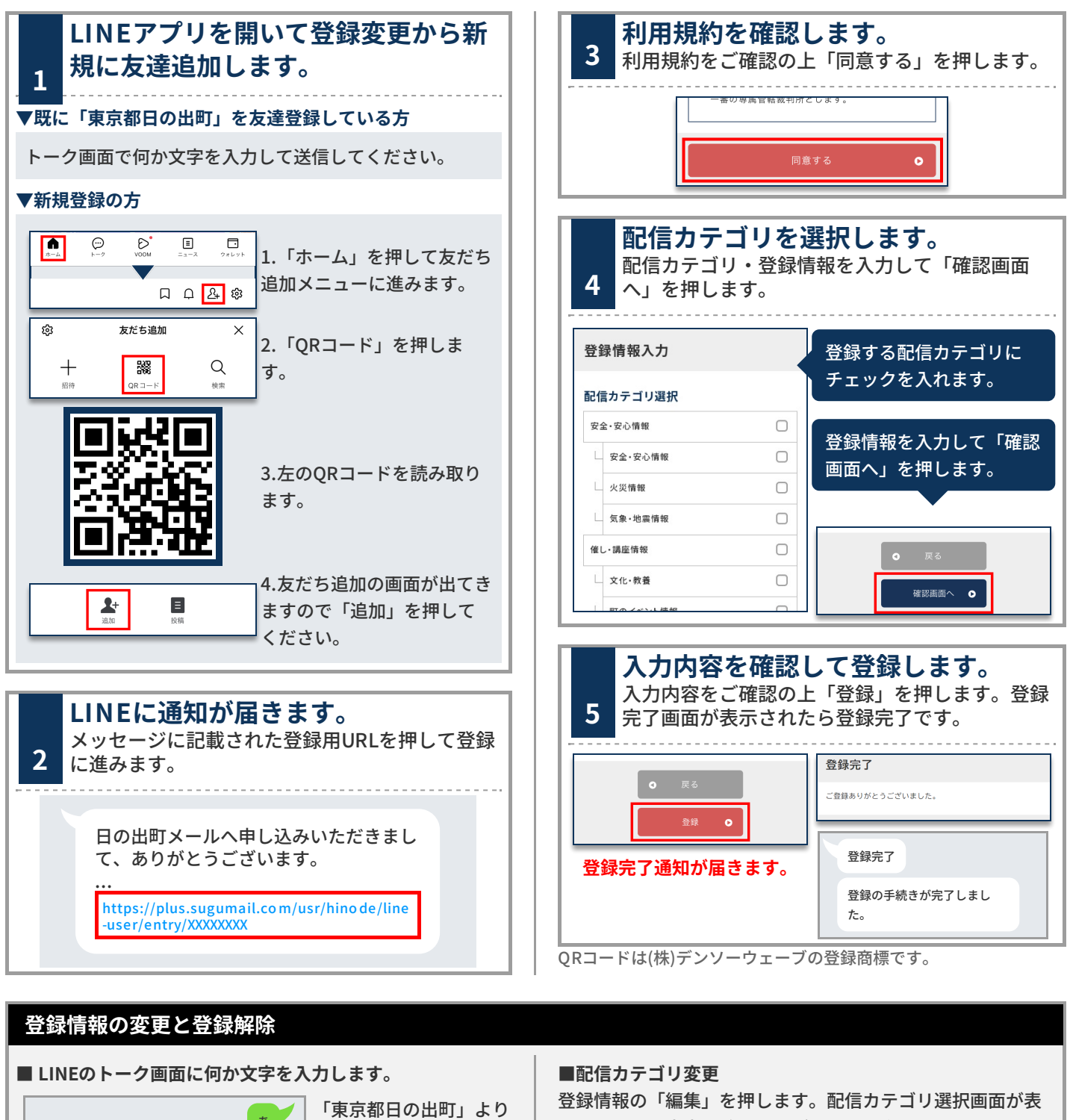

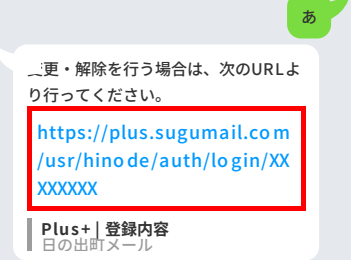

登録情報の変更や解除に ついて案内の通知が届き ますのでURLをリンクを 押します。

示されるので内容を確認しながら画面を進めてください。

## **■登録解除**

画⾯右上のメニューを押し「登録解 除へ」を押します。 次の画面で「登録解除へ」を押して ください。

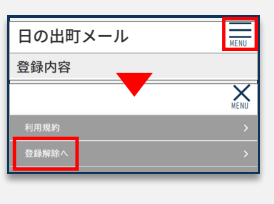

**お問合せ先 バイザー株式会社コールセンター 0570-783-773** (受付 9:00~17:30 土日祝、会社休業日除く)